# **Aerize Card Loader**

Premium BlackBerry Application v1.2.1

**Install applications to and from an SD card**

**Load games and software only when needed**

**Enhance BlackBerry performance**

Get the most out of your BlackBerry device by installing limitless applications from removable media cards; the size of your SD Card is all that is left to worry about. This user-friendly app will install and remove applications on your device from any removable media card.

> Requirements: BlackBerry OS 4.2+

## **Installation and Registration**

Its no secret mobile devices have few resources; this is very true of BlackBerry devices. Running applications, storing files, and managing the system all use the same memory on BlackBerry devices. Unfortunately this limits the amount of games and applications that can reliably be loaded onto the device at one time. After you have installed Aerize Card Loader, this limit will be forever shattered, allowing you to load applications and games directly from a SD Card.

#### **Installation**

It's simple to install Aerize Card Loader either OTA or using our self-extracting Windows desktop installer, both available at<http://aerize.com/>

#### **Windows desktop installer:**

- 1. Download the Aerize Card Loader desktop installer from<http://aerize.com/>
- 2. Connect your BlackBerry and run the installer
- 3. Follow the on screen instructions & enjoy!

#### **Over-The-Air installer:**

1. Navigate to<http://aerize.com/>on your BlackBerry and select BlackBerry products, and then Aerize Card Loader

- 2. Select "try" to download
- 3. Follow the on screen instructions & enjoy!

#### **Registration**

Aerize Card Loader has a fully functional 7 day trial. When the trial period has ended, you may purchase a serial code to enable prolonged usage.

- 1. Purchase a serial code
- 2. Open the Aerize Card Loader options
- 3. Enter your serial code

## **General Usage**

Upon starting, Card Loader's user interface will show a list of all applications installed on the device.

- First, a list of the applications installed to the SD card will be shown with an SD card icon next to them. These applications are ready to be installed to the device.
- Second, a list of the applications installed on the device memory are shown, without an SD card icon. These applications are ready to be run on the device.

### **Loading an Application from a SD Card**

When you want to load an application onto the BlackBerry device, insert the SD Card with the application, and tell Aerize Card Loader to load the application. If you have not yet configured an SD Card with applications, please see the section on SD card configuration.

- 1. Open Aerize Card Loader on the BlackBerry device
- 2. Select the appropriate application, with the SD card logo next to it
- 3. Select the **'Load'** menu option

#### **Removing an Application from the BlackBerry device**

When you want to remove an application to free up space on your device it's simple -- let Aerize Card Loader handle it for you.

- 1. Open Aerize Card Loader on the BlackBerry device
- 2. Choose the desired application without the SD card logo, and select the **'Unload'** menu option
- 3. You may be prompted to reset your device when the application has been removed

#### **Viewing information about a SD Application**

- 1. Choose the desired application -- it should have an SD Card icon
- 2. Select the **'Info'** menu item.

#### **Viewing information about a Device Application**

- 1. Choose the desired application -- it should not have an SD Card icon
- 2. Select the **'Info'** menu item.

# **SD Card Configuration**

To use Aerize Card Loader most effectively, we recommend keeping a copy of each application you use on the SD card. This way you can remove them from device memory if needed, and reinstall them from the SD card later on when needed again. Several methods can be used to copy applications to the SD card.

## **Transfer to SD Card from OTA Download**

The easiest way to copy applications to the SD Card is to use the **'save to SD card'** option that Card Loader provides while you are installing OTA.

- 1. Check the **'Enable OTA save'** option in Card Loader if it is not already checked
- 2. Begin downloading an OTA installed application
- 3. Select the "Save to SD Card" checkbox and proceed with installation.

Afterwards you will be able to see two entries for the application in Card Loader, one with and one without an SD card icon, because it has been installed to both device memory AND the SD card. You can then use Card Loader to load or unload as needed.

## **Transfer to SD Card from Personal Computer**

BlackBerry applications are distributed in COD format and contain the extension .cod. If you have access to the cod files for an application, you can copy them to the SD card manually using a desktop computer and Card Loader will be able to install and use them.

- 1. Enable **'Mass Storage Mode'** and connect the BlackBerry device to a computer
- 2. Copy the COD files to either the root (lowest) directory or the **'loader'** folder of the SD Card
- 3. Disable **'Mass Storage Mode'** so the BlackBerry can access the SD card once again
- 4. Load and Unload from Aerize Card Loader as needed.

## **Folder layout on SD Card**

Place your applications either in the lowest (root) directory of the SD card, or in a folder named **'loader'**. Aerize Card Loader will search for COD files in the /SDCard/ root and /SDCard/loader/ folders. A COD file must exist on the SD Card before it can be installed with Aerize Card Loader.

- 1. /SDCard/ [or]
- 2. /SDCard/loader/

## **Download to SD Card Using BlackBerry App World**

Aerize Card Loader 1.2.1 now has the ability to save App World downloads to an SD card.

- 1. Check the **'Enable App World'** option in Card Loader if it is not already checked
- 2. Use App World to download and install an application

Afterwards you will be able to see two entries for the application in Card Loader, one with and one without an SD card icon, because it has been installed to both device memory AND the SD card. You can then use Card Loader to load or unload as needed.

## **Transferring an Application to the SD Card from a PC**

#### **1. Download applications to your computer**

Choose the applications you want to be available from the SD card, and download them to your personal computer. These will usually be ZIP or EXE files, so you will need the extract the COD files from the files you have downloaded.

#### **2. Copy COD files to the SD Card**

a. Place your BlackBerry device into Mass Storage Mode

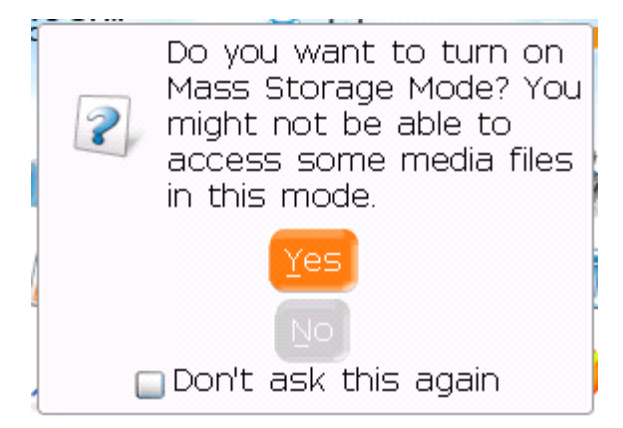

b. Navigate to the SD Card. Create a new folder, and name it: loader

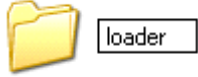

c. Copy the COD files from each application to the new SD Card folder. Alternately, you can also place them in the root (lowest) directory of the SD card.

#### **3. Use Aerize Card Loader**

a. Disconnect your device from the personal computer. NOTE: the device cannot read the SD Card when it is in Mass Storage Mode.

b. The applications with a SD Card icon can be loaded to the device. Select one to load.

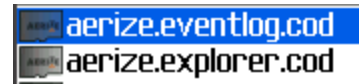

b. Select Load from the menu

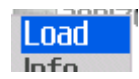

c. The application is now available on your device.

# **Options**

### **Changing Aerize Card Loader Options**

- 1. Select the **'Options'** menu item
- 2. Change the options
- 3. Save & exit

#### **Enable BlackBerry App World**

When this option is checked, Card Loader will hook any downloads that occur from BlackBerry App World and save them to the SD card.

#### **Enable OTA Save**

When this option is checked, Card Loader will provide a **'save to SD card'** option whenever you install an OTA application. Selecting this option at the time of installation will cause the application to be copied to the SD card as well.

#### **Only Prompt on Exit**

Some applications are highly integrated into the BlackBerry operating system and require a reset when loaded or unloaded. If you are working with multiple applications at a time, you can enable this option to only provide a prompt to reset the device only when you have finished managing the applications and are exiting Aerize Card Loader.

#### **Show Hidden Applications**

When this option is enabled you will see applications even if they have been marked as hidden.

#### **Serial Code**

To register Aerize Card Loader for full functionality after the trial period has expired, enter the 5 digit code in this field. A serial code can be purchased from the site where the download was acquired. NOTE: serial codes are numerical only and do NOT have the letters 'O', 'I', or 'L'

# **Common Questions**

### **Q. Card Loader is informing me that its permissions need to be set. How is this done?**

A. Many of our applications require permissions be granted in the BlackBerry options in order for them to be able to work with your device. To set application permissions, navigate to BlackBerry Options > Security Options > Application Permissions. Select the application and enable all permissions by setting to "allow."

### **Q. Why does my device have to be reset when I close the application?**

A. Depending upon the application being installed or removed, it may require a device reset. You can set how vigilant Aerize Card Loader is with the "Only Prompt on Exit" setting in the Options.

### **Q. Can I move applications from the device to the SD card?**

A. No. Due to the device's security, Aerize Card Loader is unable to read the code for the applications currently installed on the device. You will need to supply the install files on a SD Card.

### **Q. What types of installs does Aerize Card Loader accept?**

A. Aerize Card Loader can use COD files from desktop installations, COD files from an OTA based install, or applications downloaded through BlackBerry App World.

### **Q. What applications work best with Aerize Card Loader?**

A. Some applications can be problematic with Aerize Card Loader: if the applications start automatically, it may have a problem with Aerize Card Loader. The applications behaviors that are problematic with Aerize Card Loader are:

- 1. Automatic Start Interferes with the auto-install functionality of Aerize Card Loader
- 2. Listeners Applications that run in the background, waiting on events like email.
- 3. Native Applications that use native interfaces

The best applications are well-behaved applications that do not run in the background and close cleanly.

## **Q. The files on the SD card are not visible in Card Loader.**

A. The device cannot read the SD Card when it is in Mass Storage Mode. This setting can be accessed in the Blackberry Options > Media Card on most phones.

#### **Q. How can I upgrade my device software?**

- A. Follow the steps bellow:
- 1. Backup your device information
- 2. Download and Install the latest OS for your device.

( [http://na.blackberry.com/eng/support/downloads/download\\_sites.jsp](http://na.blackberry.com/eng/support/downloads/download_sites.jsp) )

3. Upgrade you device, with the Application Loader from BlackBerry Desktop Manager

## **End User License Agreement**

#### **Aerize EULA - [Revision I - March 1, 2008]**

Aerize hereby grants you a nonexclusive license to:

i. use one copy of the Software on a single computer or device; and

 ii. make one copy of the Software for archival purposes, or copy the software onto the hard disk of your computer and retain the original for archival purposes.

#### **TITLE:**

Aerize remains the owner of all right, title, and interest in the Software and in the documentation that accompanies the Software.

#### **RESTRICTIONS:**

The Software and the documentation that accompanies the Software are protected by the United States copyright laws and international treaties. You must treat the Software and its documentation like any other copyrighted material for example, a book. You may not:

i. copy the documentation that accompanies the Software;

- ii. sublicense, rent or lease any portion of the Software;
- iii. reverse engineer, decompile, disassemble, or make any attempt to discover the source code of the Software;
- iv. copy the Software except to make archival or backup copies as provided above;
- v. modify or adapt the Software or merge it into another program; or
- vi. place the Software on a server so that it is accessible via a public network such as the Internet.

#### **WARRANTY DISCLAIMER:**

AERIZE MAKES NO REPRESENTATIONS OR WARRANTIES ABOUT THE SUITABILITY OF THE SOFTWARE FOR ANY PURPOSE. THE SOFTWARE IS PROVIDED "AS IS" WITHOUT EXPRESS OR IMPLIED WARRANTIES, INCLUDING WARRANTIES OF MERCHANTABILITY AND FITNESS FOR A PARTICULAR PURPOSE OR NONINFRINGEMENT. AERIZE SHALL NOT BE LIABLE UNDER ANY THEORY FOR ANY DAMAGES SUFFERED BY YOU OR ANY USER OF THE SOFTWARE. AERIZE MAY AUTHENTICATE THIS LICENSE ELECTRONICALLY. AT ITS OPTION, AERIZE MAY ELECT NOT TO SUPPORT THE SOFTWARE, AND MAY ELECT NOT TO ISSUE UPDATES TO THE SOFTWARE.

#### **DISCLAIMER OF DAMAGES:**

REGARDLESS OF WHETHER ANY REMEDY SET FORTH HEREIN FAILS OF ITS ESSENTIAL PURPOSE, IN NO EVENT WILL AERIZE BE LIABLE TO YOU FOR ANY SPECIAL, CONSEQUENTIAL, INDIRECT OR SIMILAR DAMAGES, INCLUDING ANY LOST PROFITS OR LOST DATA ARISING OUT OF THE USE OR INABILITY TO USE THE SOFTWARE EVEN IF AERIZE HAS BEEN ADVISED OF THE POSSIBILITY OF SUCH DAMAGES.

#### **COMPLIANCE WITH APPLICABLE LAWS:**

You agree to abide by the copyright law and all other applicable laws of the United States including, but not limited to, export control laws.

#### **TERMINATION:**

This license agreement takes effect upon your use of the Software and remains effective until terminated. You may terminate it at any time by destroying all copies of the Software and its documentation in your possession. It will also automatically terminate if you fail to comply with any term or condition of this license agreement. You agree on termination of this license to destroy all copies of the Software and its documentation in your possession.

#### **CONFIDENTIALITY:**

The Software contains trade secrets and proprietary know-how that belongs to Aerize and it is being made available to you in strict confidence. ANY USE OR DISCLOSURE OF THE SOFTWARE, OR OF ITS ALGORITHMS, PROTOCOLS, OR INTERFACES, OTHER THAN IN STRICT ACCORDANCE WITH THIS LICENSE AGREEMENT, MAY BE ACTIONABLE AS A VIOLATION OF OUR TRADE SECRET RIGHTS.

#### **GENERAL PROVISIONS:**

i. This license agreement is governed by the laws of the State of Delaware.

ii. This written license agreement is the exclusive agreement between you and Aerize concerning the Software and its documentation, and supersedes any prior purchase order, communication, advertising, or representation concerning the Software.

iii. This license agreement may only be modified only by a writing signed by you and Aerize.

iv. In the event of litigation between you and Aerize concerning the Software or its documentation, the prevailing party in the litigation will be entitled to recover attorney fees and expenses from the other party.

Copyright © MMIX Aerize. All Rights Reserved.<http://aerize.com/>